# AUTORYZOWANY DYSTRYBUTOR I BEZPOŚREDNI IMPORTER:

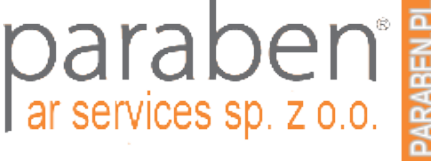

# strona web: [https://paraben.pl](https://paraben.pl/) (sklep online 24h) kontakt dla stałych kontrahentów tel. +48 22 100-67-68 zamówienia online lub przez info@paraben.pl

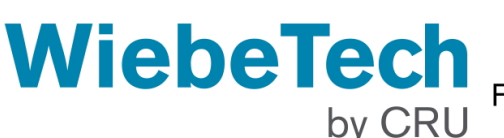

FUDv5.5 - Zastapiony przez Forensic UltraDock FUDv6

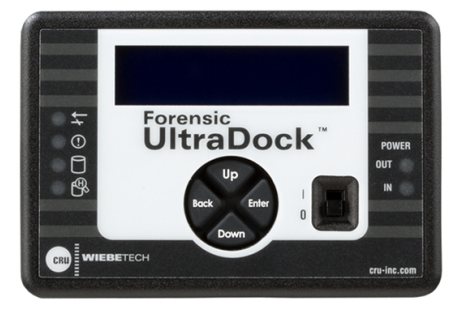

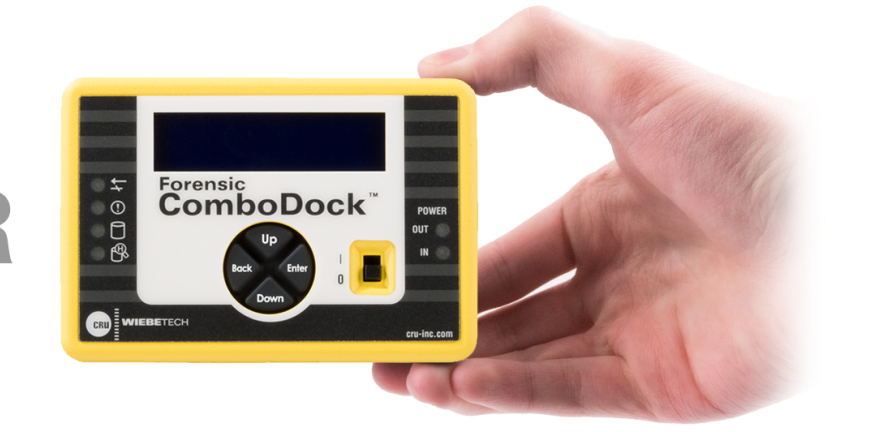

### **Forensic UltraDock**

• Read only

## **Forensic ComboDock**

- Forensic write blocker
- . Read (with optional write mode)
- · Blokada zapisu
- Odczyt (z opcjonalnym trybem zapisu)

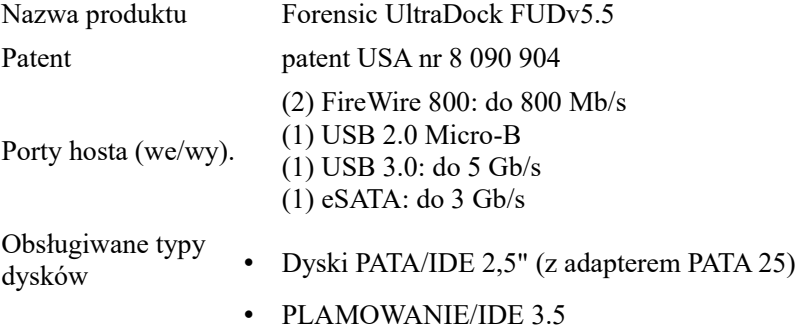

- Dyski SATA 2,5".
- Dyski SATA 3,5".
- SATA SSD (dyski półprzewodnikowe)
- Dyski Hitachi 1,8 cala (z adapterem PATA 25)
- Dyski Toshiba 1,8" (z adapterem PATA 18-TOSH)

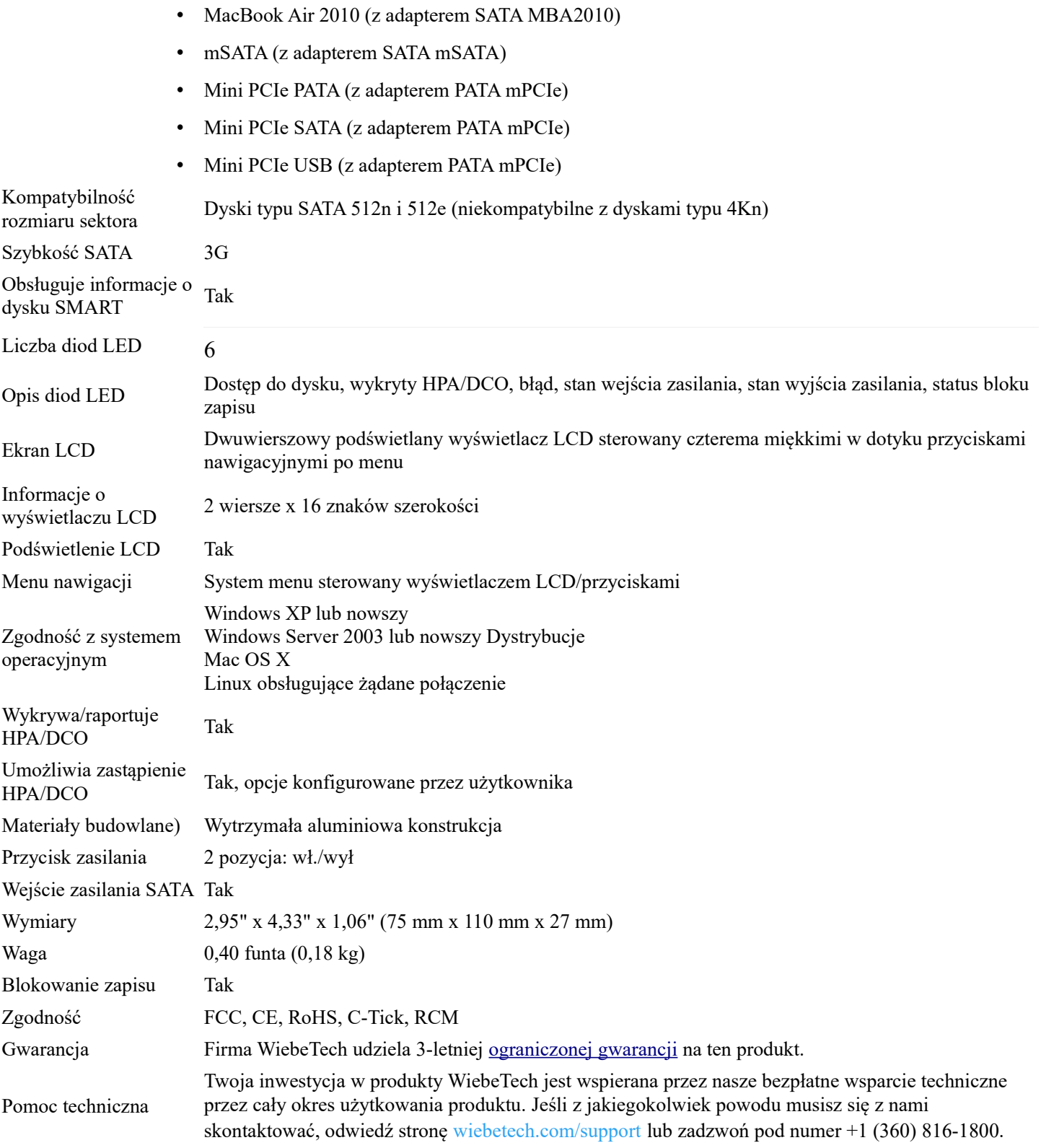

#### **POBIERANIE NARZ EDZI OPROGRAMOWANIA DO BADAŃ KRYMINALISTYCZNYCH:** FORENSIC SOFTWARE UTILITY (64-BIT WERSJA DLA WINDOWS)

Pobierz : [ForensicSoftwareUtility-3.2.0.11-x64.exe \(7.29 MB\)](https://www.cru-inc.com/downloads/1218/ForensicSoftwareUtility-3.2.0.11-x64.exe)

#### NARZĘDZIE, OPROGRAMOWANIE FORENSIC

(32-BIT WERSJA DLA WINDOWS) Pobierz: [ForensicSoftwareUtility-3.2.0.11-x86.exe \(6.11 MB\)](https://www.cru-inc.com/downloads/1219/ForensicSoftwareUtility-3.2.0.11-x86.exe)

**Śledczy, technicy i prawnicy zajmujący się kryminalistyką cyfrową i kryminalistyką, którzy chcą bezpiecznie przeglądać, oceniać lub tworzyć obrazy dysków, polegają na CRU® WiebeTech® Forensic UltraDock™. Jest to łatwa w użyciu, profesjonalna stacja dokująca do dysków, która zapewnia wiele typów połączeń z hostem i dyskiem.**

**Aby użyć, podłącz podejrzany dysk twardy — IDE lub SATA — do Forensic UltraDock, podłącz zasilanie i podłącz kabel do komputera hosta. Złącze napędu umożliwia automatyczne wyrównanie i łatwe wkładanie. Kontrolka LED Forensic UltraDock i łatwe menu ekranowe również wyraźnie określają tryb pracy.**

**Forensic UltraDock automatycznie wykrywa i wskazuje ukryte obszary dysku (HPA i/lub DCO) oraz umożliwia wybór w locie, czy chcą je tymczasowo lub na stałe odkryć. Menu LCD sprawia, że taki wybór jest łatwy - nie ma skomplikowanych przełączników DIP do ustawienia.**

**Wyświetlacz LCD stacji dokującej Forensic UltraDock zapewnia łatwy dostęp do informacji o dysku. Szybki dostęp do wybranych ważnych danych SMART, takich jak godziny użytkowania, liczba cykli zasilania i stan dysku. Może również wyświetlać model i numer seryjny zgłaszane przez oprogramowanie układowe napędu. Bezpłatne oprogramowanie do pobrania umożliwia również przeglądanie tych informacji na komputerze i zapisywanie ich w pliku w celu łatwego włączenia do raportu przypadku.**

**Model Forensic UltraDock FUDv5.5 jest wyposażony w złącza hosta USB 3.0, USB 2.0, eSATA i FireWire 800. Natywnie obsługuje najpopularniejsze typy dysków, takie jak SATA i IDE/PATA, ale jeśli potrzebujesz pracować z niestandardowym dyskiem, dostępnych jest wiele adapterów zapewniających dodatkową elastyczność.**

#### **Dodatkowe funkcje:**

- • **Kompatybilność z oprogramowaniem do akwizycji i analizy kryminalistycznej**
- • **Wytrzymała aluminiowa konstrukcja**
- • **Wiodąca w branży 3-letnia gwarancja**

• **Bezpłatna obsługa klienta w USA Niezależnie od tego, czy jesteś śledczym, technikiem czy analitykiem bezpieczeństwa cybernetycznego, Forensic UltraDock jest niezbędną częścią Twojego zestawu narzędzi. Znajdź najbliższego sprzedawcę lub kup online.**

- • **Profesjonalne blokowanie zapisu na dysku**
- • **Niezawodna ochrona dowodów**
- • **Różnorodność opcji połączeń**
- • **Aluminiowa obudowa zapewniająca wytrzymałość**

#### **Zawarte elementy**

- • **Zasilacz sieciowy i przewód zasilający**
- • **Kabel USB 3.0**
- • **kabel eSATA**
- • **Kabel do napędu SATA**
- • **Kabel napędu IDE**
- • **Molex MiniFit do starszego kabla zasilającego**
- • **Skrócona instrukcja obsługi**

#### **POBIERANIE NARZ EDZI OPROGRAMOWANIA DO BADAŃ KRYMINALISTYCZNYCH:** FORENSIC SOFTWARE UTILITY (64-BIT WERSJA DLA WINDOWS)

Pobierz : [ForensicSoftwareUtility-3.2.0.11-x64.exe \(7.29 MB\)](https://www.cru-inc.com/downloads/1218/ForensicSoftwareUtility-3.2.0.11-x64.exe)

### NARZĘDZIE, OPROGRAMOWANIE FORENSIC

#### (32-BIT WERSJA DLA WINDOWS)

Pobierz: [ForensicSoftwareUtility-3.2.0.11-x86.exe \(6.11 MB\)](https://www.cru-inc.com/downloads/1219/ForensicSoftwareUtility-3.2.0.11-x86.exe)

### WYŚWIETL INFORMACJE

Po podłączeniu stacji dokującej CRU można przeglądać informacje zarówno o samej stacji dokującej, jak i podłączonym dysku. Dostępne są informacje o modelu i numerze seryjnym, które można zapisać za pomocą przycisku "zapisz informacje...". Pliki można zapisywać w formacie tekstowym lub HTML.

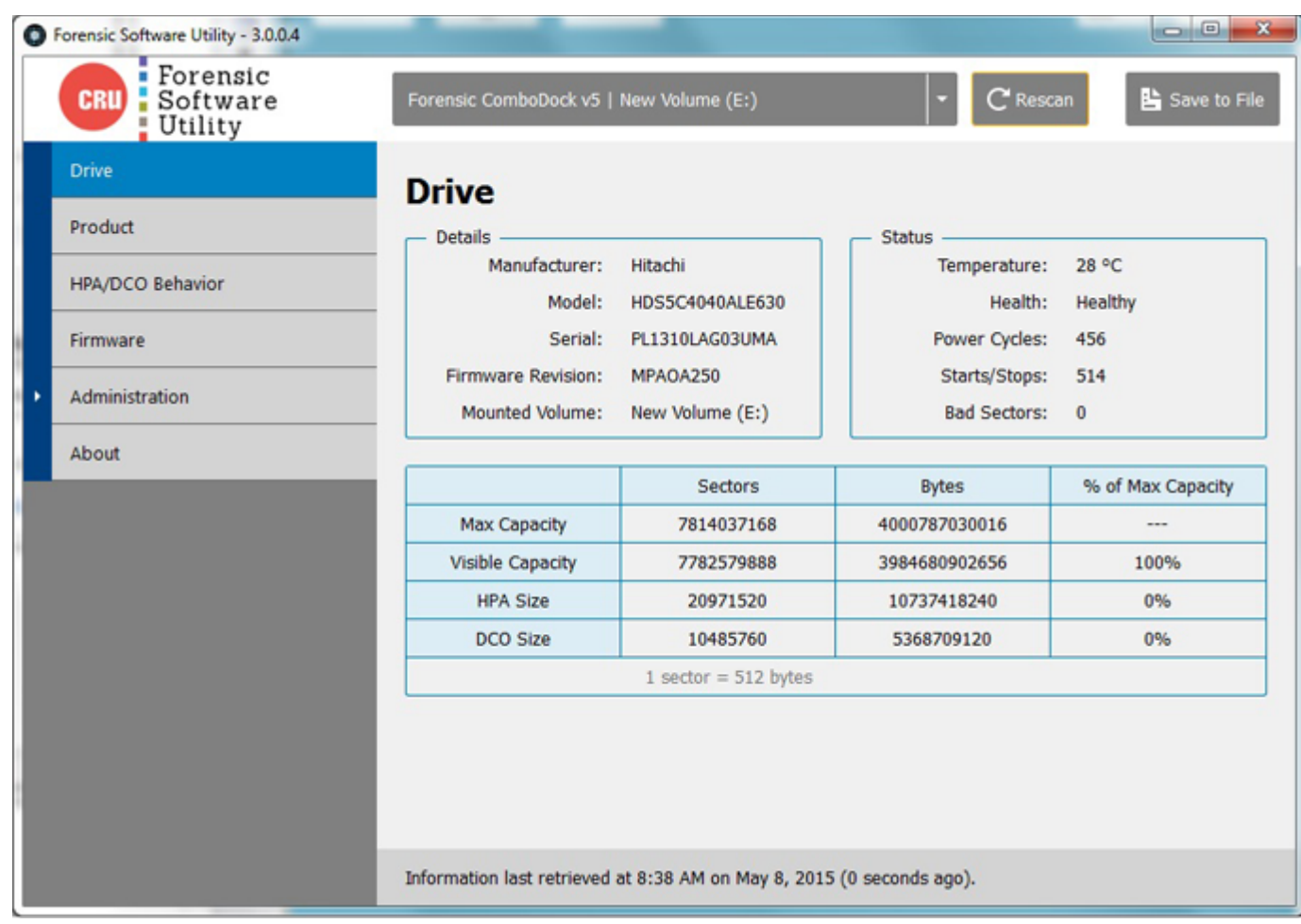

### SPRAWDŹ DOSTĘPNOŚĆ AKTUALIZACJI OPROGRAMOWANIA UKŁADOWEGO

CRU od czasu do czasu aktualizuje oprogramowanie sprzętowe produktów kryminalistycznych w celu dodania nowych funkcji lub zwiększenia zgodności z aplikacją FSU. FSU może wyświetlać aktualną wersję oprogramowania układowego podłączonych produktów i powiadamiać o dostępności nowszej wersji oprogramowania układowego. Uwaga: do przeprowadzenia aktualizacji oprogramowania sprzętowego wymagana jest oddzielna aplikacja CRU Configurator 4.0 dla systemu Windows.

#### OBLICZANIE SKRÓTU OPROGRAMOWANIA UKŁADOWEGO

Ta specjalna funkcja jest dostępna dla blokerów zapisu zaprojektowanych dla urządzeń USB: USB WriteBlocker, Media WriteBlocker i USB DataDiode. Chociaż tych produktów nie można przeprogramować i nie obsługują aktualizacji oprogramowania układowego, firma FSU może zapewnić pewność, że oprogramowanie sprzętowe produktów nie zostało naruszone. FSU oblicza wartość skrótu dla oprogramowania sprzętowego w produkcie i zgłasza, czy hash odpowiada znanym dobrym wartościom.

#### TRYBY HPA/DCO

Prawie wszystkie produkty kryminalistyczne CRU wyszukują i identyfikują ukryte obszary na dyskach twardych zwane HPA lub DCO. Sposób, w jaki produkty poradzą sobie z takimi obszarami, zależy od Ciebie. Blokada zapisu może obsługiwać obszary HPA lub DCO na cztery sposoby:

- Wykrywaj i zgłaszaj, ale zostaw je na miejscu
- Wykryj i tymczasowo omiń HPA
- Wykryj i trwale odkryj HPA
- Wykryj i trwale odkryj wszelkie HPA i DCO

Produkty kryminalistyczne CRU z wyświetlaczami LCD umożliwiają wybór tych opcji w locie. Produkty bez wyświetlaczy LCD można skonfigurować za pośrednictwem FSU, aby korzystały z preferowanego trybu HPA/DCO. Domyślnie takie produkty wykrywają i wskazują tylko obecność obszarów HPA/DCO, ale ich nie odkrywają.

### SPRAWDŹ MOŻLIWOŚĆ BLOKOWANIA ZAPISU

Standardową praktyką jest testowanie blokad zapisu przed użyciem ich do uzyskania dostępu do poufnych danych. FSU 3.0 zawiera automatyczny test upraszczający ten proces. Za jednym kliknięciem FSU wykona następujące kroki, aby sprawdzić, czy produkt prawidłowo blokuje zapisy na podłączonych dyskach:

- 1. Próbuje zapisać plik testowy na dysku
- 2.T ymczasowo odłącza dysk
- 3. Ponownie montuje dysk
- 4. Odczytuje dysk, aby sprawdzić obecność pliku testowego
- 5. Wyświetla komunikat pass/fail

#### REJESTROWANIE ZDARZEŃ

FSU prowadzi dziennik wykrywanych różnych zdarzeń do późniejszego przeglądu. Wpisy dziennika można filtrować według urządzenia. Rejestrowane są następujące zdarzenia:

- Wykrywanie urządzenia raz na sesję, chyba że urządzenie zostanie odłączone, a następnie ponownie podłączone
- Zmieniono ustawienie HPA/DCO w produkcie
- Zmieniono oprogramowanie układowe jeśli oprogramowanie sprzętowe produktu jest inne niż wykryte wcześniej
- Obliczono wartość skrótu oprogramowania układowego
- Przeprowadzono test bloku zapisu

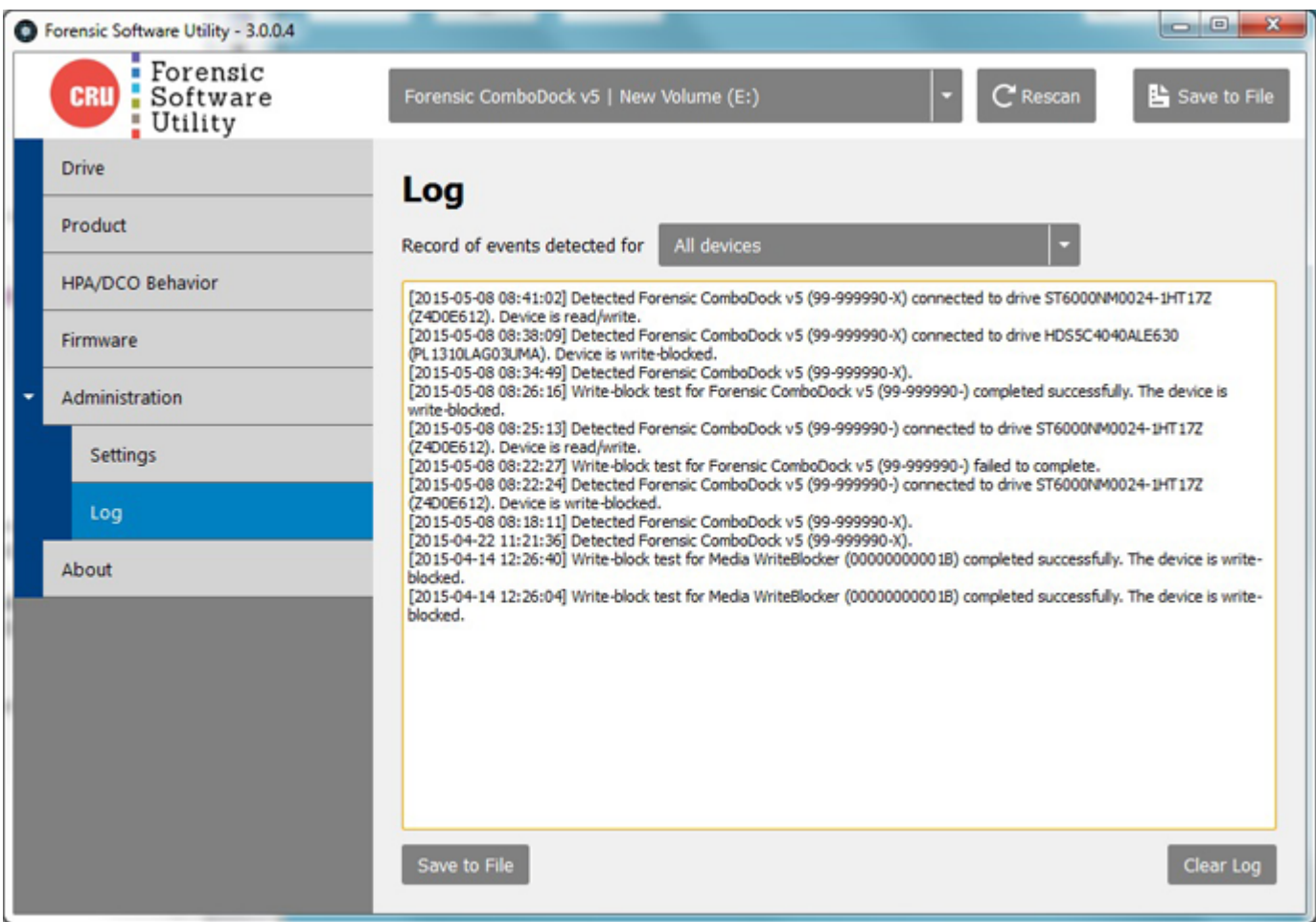

#### **POBIERANIE NARZ EDZI OPROGRAMOWANIA DO BADA Ń KRYMINALISTYCZNYCH:** FORENSIC SOFTWARE UTILITY (64-BIT WERSJA DLA WINDOWS)

Pobierz : [ForensicSoftwareUtility-3.2.0.11-x64.exe \(7.29 MB\)](https://www.cru-inc.com/downloads/1218/ForensicSoftwareUtility-3.2.0.11-x64.exe)

#### NARZĘDZIE, OPROGRAMOWANIE FORENSIC (32-BIT WERSJA DLA WINDOWS)

Pobierz: [ForensicSoftwareUtility-3.2.0.11-x86.exe \(6.11 MB\)](https://www.cru-inc.com/downloads/1219/ForensicSoftwareUtility-3.2.0.11-x86.exe)

AUTORYZOWANY DYSTRYBUTOR I BEZPOŚREDNI IMPORTER: strona web: [https://paraben.pl](https://paraben.pl/) (sklep online 24h) kontakt dla stałych kontrahentów tel. +48 22 100-67-68 zamówienia online lub przez info@paraben.pl<br>
Da raben® a services sp. z o.o.